(I

### VMware vSphere® PowerCLI Quick Reference

### Virtual Machine Operations

### Network Operations

### Virtual Switch Operations

### Port Group Operations

To list all virtual switches attached to a VM and some of their properties, use: **Get-VirtualSwitch** *-VM* (**Get-VM** *-Name* "MS Win XP SP2")

To create a new virtual switch: **New-VirtualSwitch** *-VMHost* (**Get-VMHost** *-Name* 192.168.0.10) *-Name* Switch02

To remove a virtual switch: \$vs = **Get-VirtualSwitch** *-VMHost* 192.168.0.10 *-Name* VS23 **Remove-VirtualSwitch** *-VirtualSwitch* \$vs

To change the configuration of a virtual switch: \$vs = **New-VirtualSwitch** *-Host* 192.168.0.10 *-Name* VirtSwitch

**Set-VirtualSwitch** *-VirtualSwitch* \$vs *-MTU* 500

To list all the port groups and some of their properties: \$vs = **Get-VirtualSwitch** *-VMHost* 192.168.0.10 *-Name* Switch02 **Get-VirtualPortGroup** *-VirtualSwitch* \$vs

To add a new port group to a virtual switch:

\$vs = **Get-VirtualSwitch** *-VMHost* 192.168.0.10 *-Name* Switch02 \$vpg = **New-VirtualPortGroup** *-VirtualSwitch* \$vs *-Name* VPG1 Other cmdlets include:

**Remove-VirtualPortGroup**

**Set-VirtualPortGroup**

### Resource Pool Operations

To list all resource pools on the connected VMware vSphere server and some of their properties: **Get-ResourcePool**

To create a new resource pool: \$clusterRootRP = **Get-ResourcePool** *-Location*

(**Get-Cluster** ResearchAndDevelopmentCluster ) *-Name* Resources **New-ResourcePool** *-Location* \$clusterRootRP *-Name* DevelopmentResources *-CpuExpandableReservation* **\$true** *-CpuReservationMhz* **500** *-CpuSharesLevel* high *-MemExpandableReservation* **\$true**  *-MemReservationMB* **500** *-MemSharesLevel* high

Other resource pool cmdlets:

**Move-ResourcePool Remove-ResourcePool**

**Set-ResourcePool**

### Task Information

### Snapshot Operations

To list all tasks for a VMware vSphere server and some of their properties: **Get-Task** *-Server* (**Connect-VIServer** *-Server* 192.168.0.10) *-Status* Error To stop a task (example: stops the task of removing the VM):

> Modify an alarm definition: **Get-AlarmDefinition** "Host memory status" | **Set-AlarmDefinition** *-Name "Host memory"* -Enabled \$false # This will rename the alarm to "Host memory" and disable it.

### Datastore Operations **Folder Operations**

**Stop-Task** *-Task* (**Remove-VM** *-VM* "MS Win XP SP2" *-Confirm -RunAsync*) To wait until a task is completed before continuing:

**Wait-Task** *-Task* (**Remove-VM** *-VM* "MS Win XP SP2" *-Confirm -RunAsync*)

To list all the snapshots for all virtual machines: **Get-VM** | **Get-Snapshot** To snapshot a VM: **New-Snapshot** -VM "XP SP2" *-Name* BeforePatch1 To remove a snapshot: **Remove-Snapshot** *-Snapshot* \$snapshot1 *–RemoveChildren* Other cmdlets include: **Set-Snapshot**

### **Cluster Operations**

The following is a list of all other VM-related cmdlets; use the Get-Help function with the -Examples switch for example uses:

To list all the clusters on the connected VMware vSphere server and some of

**Get-NetworkAdapter** New-NetworkAdapter **Remove-NetworkAdapter** Set-NetworkAdapter

their properties: **Get-Cluster** To add a new cluster: Other cluster cmdlets include:

**New-Cluster** *-Name* MyCluster *-DRSEnabled -DRSMode FullyAutomated*

**Move-Cluster Remove-Cluster Set-Cluster**

API Operations

Returns a VMware vSphere.Net view object by specified search criteria. \$vm = **Get-View** *-ViewType* VirtualMachine *-Filter* @{"Name" = "MS

\$hostView = **Get-View** *-ID* \$vm.Runtime.Host

Win XP SP2"} \$hostView.Summary.Runtime Another example: API Reference:

(**Get-View** (**Get-VMHost** 'ESX1' **| get-view**).ConfigManager .VmotionSystem).SelectVnc('vmk0')

http://www.vmware.com/support/developer/vcsdk/visdk41pubs/ ApiReference/index.html

**Get-AlarmDefinition** # Returns all the defined alarms on the servers you're connected to.

**Get-AlarmDefinition** *-Name "virtual machine\*"* -Enabled \$false # Returns all the disabled alarm definitions with names starting with "virtual machine."

**Get-VMHost hostname** | **Get-AlarmDefinition** # Returns all alarms that apply to the host "hostname". Includes alarms defined on this host and alarms inherited from the parent entity, or from any ancestors in the inventory hierarchy.

Get-iScsiHbaTarget New-iScsiHbaTarget Remove-iScsiHbaTarget Set-iScsiHbaTarget Get-NicTeamingPolicy Set-NicTeamingPolicy Get-OSCustomizationNicMapping New-OSCustomizationNicMapping Remove-OSCustomizationNicMapping Set-OSCustomizationNicMapping Get-ScsiControlle New-ScsiController Set-ScsiController Get-ScsiLun Set-ScsiLun Get-ScsiLunPath Set-ScsiLunPath Get-VirtualPortGroup New-VirtualPortGroup Remove-VirtualPortGroup Set-VirtualPortGroup Get-VirtualSwitch New-VirtualSwitch Remove-VirtualSwitch Set-VirtualSwitch Get-VMHostFirewallDefaultPolicy Remove-VMHostNetworkAdapt

### ESXTOP through PowerCLI

### Logs/Reporting/Configuration

### Guest OS

To list all VMs on the connected VMware vSphere server and some of their

properties: **Get-VM**

To create a new VM: \$esxhost = **Get-VMHost** "ESXHost01.mydomain.com"

**New-VM** *-Name* XPVM *-VMHost* \$esxhost *-DiskMB* 4000 *-MemoryMB* 256

Get-VMHostHba Set-VMHostHba Get-VMHostNetwork Set-VMHostNetworl

To remove a VM:

**Remove-VM** *-VM* myVM *–DeleteFromDisk* To move a VM:

**Get-VM** *-Name* XP\_VC\_Tech **| Move-VM** *-Destination*

Set-VMHostNetworkAdapte Add-VmHostNtpServe Get-VMHostNtpServe Remove-VMHostNtpServer

> Test-VMHostSnmr Get-VMHostSnmp Set-VMHostSnmp

(**Get-VMHost** 192.168.0.10) To change the configuration of a VM:

Get-EsxTop -# View the fields available for vCPU counter:

**Set-VM** *-VM* "Win XP SP1" *-Name* "Win XP SP2" *-GuestId* "winXP-ProGuest" *-Description* "My updated Win XP virtual machine."

To run a script or command inside a VM: **Invoke-VMScript** *-VM* myVM *-ScriptText* "dir"

Other VM-specific cmdlets include:

**Start-VM Suspend-VM Stop-VM Restart-VM**

> **Get-CDDrive New-CDDrive Remove-CDDrive Set-CDDrive Get-FloppyDrive New-FloppyDrive Set-FloppyDrive Get-HardDisk New-HardDisk Set-HardDisk**

### **Datacenter Operations** Cluster **Operations** Get-Datacenter Move-Datacenter New-Datacenter emove-Datacenter Set-Datacenter Get-Cluster Get-DatastoreCluster Move-Cluster New-Cluster Remove-Cluster Set-Cluster

**Get-VMGuest Restart-VMGuest Shutdown-VMGuest Suspend-VMGuest**

The following is a list of vApp cmdlets; use the Get-Help function for example uses: **New-vApp** *-Name* MyvApp *-CpuLimitMhz* 4000 *-CpuReservationMhz* 1000 *-Location* (**Get-VMHost** MyHost)

Other vApp cmdlets: **Export-vApp** Stop-vApp **Get-vApp** Set-vApp **Import-vApp** Start-vApp **Remove-vApp** 

For latest documentation, sample code, and information, visit: http://vmware.com/go/power

> Official VMware PowerCLI Blog http://blogs.vmware.com/vipowershell

### Virtual Machine Host Operations

To list all the VMware vSphere servers (VMHost) on the connected vSphere server and some of their properties:

**Get-VMHost**

### PowerCLI Settings | | Host Profiles | | | PowerCLI Books Apply-VMHostProfile Export-VMHostProfile Get-VMHostProfile Import-VMHostProfile New-VMHostProfile Remove-VMHostProfile Set-VMHostProfile Host Profiles

To add a new VMHost: **Add-VMHost** 192.168.0.10 *-Location* (**Get-Datacenter** Main) *-User* 

root *-Password* MyPass To remove a VMHost:

\$myVMHost = **Get-VMHost** 192.168.0.10 **Remove-VMHost** \$myHost

To move a VMHost:

**Move-VMHost** 192.168.0.10 *-Destination* (**Get-Datacenter** MyDatacenter) To change the state of a VMHost:

**Set-VmHost** *-VmHost* Host01 *-State* "Disconnected"

The followingis a list of all other VMHost-related cmdlets: use the Get-Help function for example uses:

Getting Started

http://communities.vmware.com/docs/DOC-13700

VMware vSphere PowerCLI frequently asked questions (FAQs) link:

http://communities.vmware.com/docs/DOC-13700

To find out what cmdlets are available: **Get-VICommand**

To show documentation for all available cmdlets: **Get-PowerCLIDocumentation**

For help with a cmdlet: **Get-Help** cmdlet-name *–Full* | More

To connect to a VMware vSphere server. Start a new session or reestablish a previous session with a VMware vSphere server. \$srv = **Connect-VIServer** *–Server* 192.168.0.10 *-User* Admin

*-Password* Pass01 To disconnect from the connected vSphere server: **Disconnect-VIServer** *-Server* \$srv *-Confirm*:\$false

> For a list of datastores and other properties: **Get-Datastore** Other datastore cmdlets include:

**New-Datastore Remove-Datastore Set-Datastore** The following is a list of all folder-

related cmdlets; use the Get-Help function for example uses: **Get-Folder Move-Folder New-Folder Remove-Folder Set-Folder**

The following is a list of security cmdlets; use the Get-Help function for example uses: **Get-VIPermission** *-Entity* (**Get-Datacenter**) *-Principal* Administrator Other security cmdlets:

Get-VMStartPolicy Set-VMStartPolicy

# VMware® Management with PowerCLI 5.1

Dismount-Tools Mount-Tools Update-Tools Wait-Tools Get-VMGuest Restart-VMGuest Shutdown-VMGuest Suspend-VMGuest Copy-VMGuestFile Get-VMGuestNetworkInterface Set-VMGuestNetworkInterface Get-VMGuestRoute New-VMGuestRoute Remove-VMGuestRoute Invoke-VMScript

Get-VMGuestNetworkInterface Set-VMGuestNetworkInterface

## Send-SessionLogoff Get-User Add-ViewVC Get-ViewVC Remove-ViewVC

Get-VMGuestRoute New-VMGuestRoute Remove-VMGuestRoute

Set-VMHostFirewallDefaultPolicy Get-VMHostFirewallException Set-VMHostFirewallException

Get-VMHostNetworkAdapte New-VMHostNetworkAdapt

(**Get-EsxTop** *–Counter* –CounterName VCPU).Fields

**Get-EsxTop** *–TopologyInfo*

# View the entries of a specific topology: (**Get-EsxTop** *–TopologyInfo* –Topology SchedGroup).Entries | Format-Table # Retrieve the counter values for "VCPU" and "SchedGroup" counters: **Get-EsxTop** *–CounterName VCPU* | Format-Table \* -AutoSize

**Get-EsxTop** *–CounterName SchedGroup* | Format-Table \* -AutoSize

### Host Operations vCenter Update Manager

Attach-Baseline Detach-Baseline Get-Baseline Remove-Baseline

For latest documentation, sample code, and information, visit: http://vmware.com/go/powercliupdate

Get-Compliance Download-Patch Get-Patch Stage-Patch

### Set-CINetworkAdapter Suspend-CIVApp Remove-CIVAppTemplate Restart-CIVMGuest Stop-CIVAppGuest Get-CIVAppTemplate Restart-CIVAppGuest New-CIVAppTemplate Set-CIVAppNetwork Get-CIView Get-CIVAppNetwork Start-CIVM Remove-CIVAppNetwork Stop-CIVM New-CIVAppNetwork Restart-CIVM Set-CIVAppStartRule Get-CIVM Get-CIVAppStartRule Suspend-CIVM Import-CIVAppTemplate Stop-CIVMGuest Set-CIVAppTemplate Search-Cloud Get-ExternalNetwor Get-Media Get-NetworkPoo Get-Org Remove-Org Set-Org New-Org Get-OrgNetwork Remove-OrgNetwork Set-OrgNetwork New-OrgNetwork New-OrgVdc Remove-OrgVdc Set-OrgVdc Get-OrgVdc Get-ProviderVdc

Special thanks to our PowerCLI VIP community members for helping us improve PowerCLI.

Automating vSphere Administration ISBN-10: 047089079 vSphere 4.0 Quick Start Guid ISBN-10: 1439263450 Managing VMware Infrastructure with

Windows PowerShell ISBN-10: 0982131402

Get-ErrorReport

Get-PowerCLICommunity Get-PowerCLIConfiguration Set-PowerCLIConfiguration Get-PowerCLIDocumentation Get-PowerCLIVersion

VMware vSphere PowerCLI is a powerful, easy-to-use scripting interface to manage the Sphere platform. Administrators can leverage  $m$ ore than 360 commandlets t simplify everyday tasks.

 Get-PowerCLIVersion Get-Task Get-VICredentialStoreItem Import-CIVAppTemplate New-CIAccessControlRule New-CIVApp New-CIVAppNetwork New-CIVAppTemplate New-VICredentialStoreItem Remove-CIAccessControlRule Remove-CIVApp Remove-CIVAppNetwork Remove-CIVApp I emplate emove-VICredentialStoreItem

Test-VMHostProfileCompliance

# Export-vApp

Get-vApp Import-vApp Move-Vapp New-vApp Remove-vApp Set-vApp Start-vApp Stop-vApp

### PowerShell for View Operations vApps

### Auto Deploy Operations

Switch-ActiveDeployRuleSet Repair-DeployImageCache Add-DeployRule Copy-DeployRule Get-DeployRule New-DeployRule Remove-DeployRule Set-DeployRule Get-DeployRuleSet Set-DeployRuleSet Repair-DeployRuleSetCompliance Test-DeployRuleSetCompliance Apply-ESXImageProfile Get-VMHostAttributes Get-VMHostImageProfile Get-VMHostMatchingRules

Image Builder Operations

Get-LicenseDataManager

### Licensing Operations

vCloud Operations

vApp Operations

How to Connect to vCenter Server or ESX and ESXi

### Security Operations

**Remove-Datacenter Set-Datacenter**

To list all datacenters from a VMware Retrieve a list of DRS rules for the vSphere server: **Get-Datacenter** To add a new datacenter: **New-Datacenter** *-Name* France Other datastore cmdlets: **Move-Datacenter** specified clusters: **Get-DrsRule** *-Cluster* (**Get-Cluster** "Production") Other DRS rule cmdlets: **Remove-DrsRule**

**New-DrsRule**

**Set-DrsRule**

### Datacenter Operations **DRS Rules**

### Managing Events Alarms

**Copy-VMGuestFile Get-VMGuestNetworkInterface Set-VMGuestNetworkInterface Get-VMGuestRoute New-VMGuestRoute Remove-VMGuestRoute Set-VMGuestRoute Get-VMQuestion Set-VMQuestion Get-VMResourceConfiguration Set-VMResourceConfiguration Get-VMStartPolicy Set-VMStartPolicy**

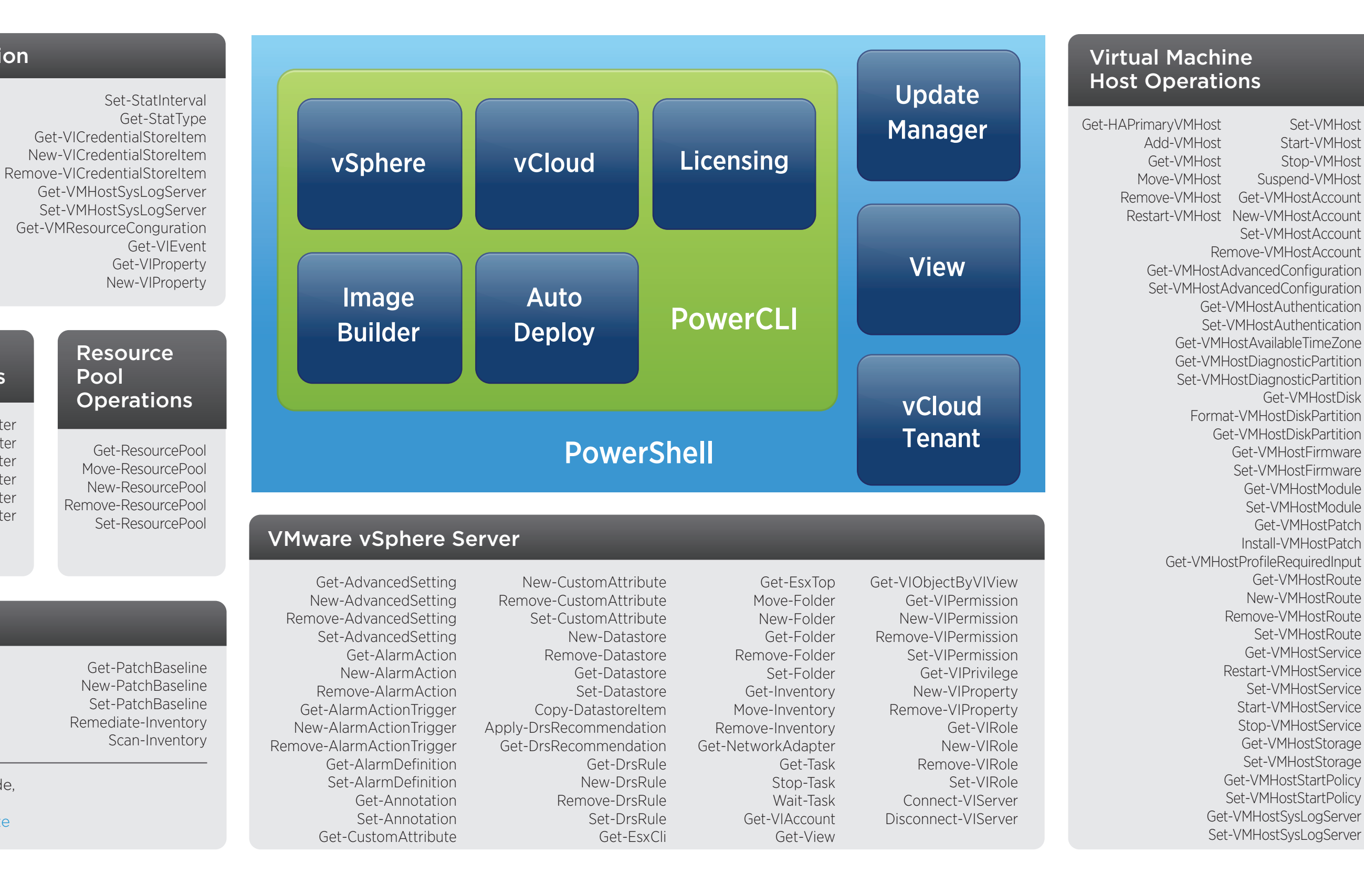

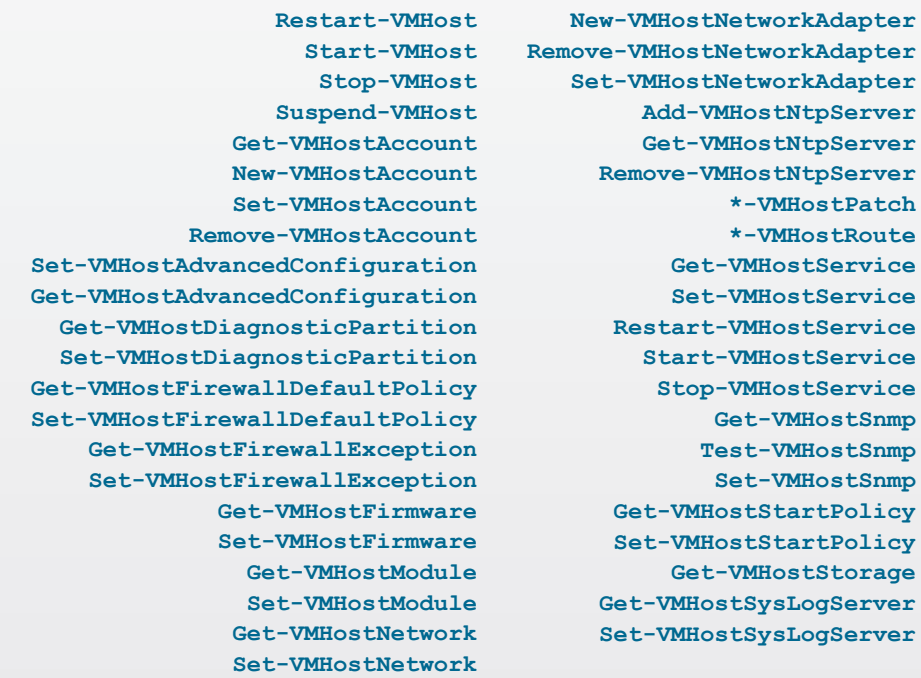

**Set-VMHostNetworkAdapter Add-VMHostNtpServer Get-VMHostNtpServer Remove-VMHostNtpServer \*-VMHostPatch \*-VMHostRoute Get-VMHostService Set-VMHostService Restart-VMHostService Start-VMHostService Stop-VMHostService Get-VMHostSnmp Test-VMHostSnmp Set-VMHostSnmp Get-VMHostStartPolicy Set-VMHostStartPolicy Get-VMHostStorage Get-VMHostSysLogServer Set-VMHostSysLogServer**

The following operations may not integrate with the core PowerCLI cmdlets as expected. Add-AutomaticPool Get-ComposerDomain Send-LinkedCloneRecompose Get-EventReportList Add-ManualUnmanagedPool Send-LinkedCloneRebalance Update-ManualPool Update-TerminalServerPool

**New-VIPermission Remove-VIPermission Set-VIPermission**

**Get-VIPrivilege Get-VIRole New-VIRole** **Remove-VIRole Set-VIRole**

- Get-CDDrive New-CDDrive New-HardDisk Remove-HardDisk
- Remove-CDDrive Set-CDDrive Get-FloppyDrive New-FloppyDrive emove-FloppyDrive Set-FloppyDrive Copy-HardDisk Remove-PassthroughDevice Remove-NetworkAdapter

Get-HardDisk

Set-HardDisk

New-NetworkAdapter

Set-NetworkAdapter Add-PassthroughDevice Get-PassthroughDevice

New-Snapshot Remove-Snapshot Set-Snapshot

Get-Snapshot Remove-UsbDevice

New-Template Remove-Template Set-Template

Move-Template Remove-VM

Get-VM Move-VM

Get-UsbDevice Suspend-VM

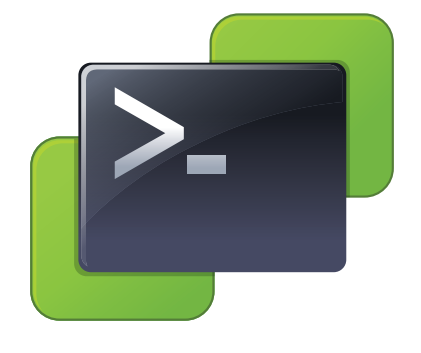

Get-Template Restart-VM Set-VMResourceConfiguration

Set-VM Start-VM Stop-VM

New-VM Get-VMResourceConfiguration

Get-VMQuestion Set-VMQuestion

Get-ErrorReport Get-Log Get-LogType Get-OSCustomizationSpec New-OSCustomizationSpec Remove-OSCustomizationSpec Set-OSCustomizationSpec Get-Stat Get-StatInterval New-StatInterval Remove-StatInterval

> Compare-EsxImageProfile Export-EsxImageProfile Get-EsxImageProfile New-EsxImageProfile Set-EsxImageProfile Get-EsxSoftwareChannel

Add-EsxSoftwareDepot Remove-EsxSoftwareDepot Add-EsxSoftwarePackage Get-EsxSoftwarePackage Remove-EsxSoftwarePackage

 Connect-CIServer Disconnect-CIServer

Set-CIAccessControlRule

New-CIAccessControlRule Restart-CIVApp Remove-CIAccessControlRule Remove-CIVApp Add-CIDatastore Get-CIDatastore

Update-AutomaticPool Add-AutomaticLinkedClonePool ate-AutomaticLinkedClonePool Get-ConnectionBroker Update-ConnectionBroker Get-DesktopPhysicalMachine Get-DesktopVM Get-EventReport

Get-GlobalSetting Update-ManualUnmanagedPool Send-SessionDisconnect Update-GlobalSetting Get-License Set-License Send-LinkedCloneRefresh Get-LocalSession Send-LocalSessionRollback Add-ManualPool

Get-PoolEntitlement Remove-PoolEntitlement Get-ProfileDisk Get-TerminalServer Add-TerminalServerPool Get-RemoteSession

Get-Monitor Get-Pool Remove-Pool Remove-UserOwnership Add-PoolEntitlement Update-UserOwnership Update-ViewVC Send-VMReset

Get-Catalog Get-CIAccessControlRule Import-CIVApp

Get-CINetworkAdapter Get-CIVApp

Get-CIRole Get-CIUser Start-CIVApp

New-CIVApp

Set-CIVApp Stop-CIVApp

Connect to a depot:

**Add-EsxSoftwareDepot https://hostupdate.vmware.com/software/VUM/PRODUCTION/main/vmw-depot-index.xml**

Add a package by name to an image profile:

**Add-EsxSoftwarePackage -ImageProfile "My custom profile" -SoftwarePackage net-bnx2** Clone an image profile, then add a package by name: **New-EsxImageProfile -CloneProfile "ESX-5.0-234567-standard" -Name "My custom profile" | Add-EsxSoftwarePackage net-bnx2**

Export an ISO image

**Export-EsxImageProfile -ImageProfile "Evan's Profile" -ExportToIso -FilePath c:\isos\evans-iso.iso** Clone an image profile, add a software package, then export to offline bundle. **New-EsxImageProfile -CloneProfile "ESXi-5.0.0-234567-standard" -Name "Evan's Profile" Add-EsxSoftwarePackage -ImageProfile "Evan's Profile" -SoftwarePackage cisco-vem-v140 Export-EsxImageProfile -ImageProfile "Evan's Profile" -ExportToBundle -FilePath c:\isos\base-plus-vem.zip**

Display all image profiles from depots and all image profiles the user created during this PowerCLI session: **Get-EsxImageProfile**

List all the VIBs, sorted by date:

**Get-EsxSoftwarePackage | Sort-Object ReleaseDate | Format-Table -Property Name,Version,Vendor** List all the VIBs from VMware and Cisco released after Jan 1, 2010: **Get-EsxSoftwarePackage -Vendor "VMware","Cisco" -ReleasedAfter 1/1/2010** List all the VIBs from vendors other than VMware **Get-EsxSoftwarePackage | ? {\$\_.Vendor -ne "VMware"}**

Clone an image profile, give it a new name, and change the acceptance level. **New-EsxImageProfile -CloneProfile "ESX-5.0-234567-standard" -Name "My custom profile" -AcceptanceLevel CommunitySupported**

Connect to a depot, then disconnect from it by URL.

**Add-EsxSoftwareDepot https://hostupdate.vmware.com/software/VUM/PRODUCTION/main/vmw-depot-index.xml** Remove package foo from my custom profile:

**Remove-EsxSoftwarePackage -ImageProfile "My custom profile" -SoftwarePackage foo**

Modify the VIB list of an existing image profile **Set-EsxImageProfile -ImageProfile "Profile of a Fool" -SoftwarePackage esx-base,scsi-ips,esx-tboot**

**Resources** 

VMware scripting support - http://vmware.com/go/sdksupport<br>PowerCLLtraining - http://vmware.com/go/varksupport.com/g phere PowerCLI training - http://vmware.com/go/vsphereautoma rd-party PowerCLI training from Trainsignal: http://trainsignal.c

### Image Builder

### vCloud Tenant Operations

Restart-CIVApp Restart-CIVAppGuest Restart-CIVM Restart-CIVMGuest Search-Cloud Set-CIAccessControlRule Set-CINetworkAdapter Set-CIVApp Set-CIVAppNetwork Set-CIVAppStartRule Set-CIVAppTemplate Set-Orc Set-PowerCLIConfiguration Start-CIVApp

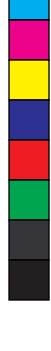

# **vm**ware<sup>®</sup>

Start-CIVM Stop-CIVApp Stop-CIVAppGuest Stop-CIVM Stop-CIVMGuest Stop-Task Suspend-CIVApp Suspend-CIVM Wait-Task

M Y

MY CY